## **Knýt skjal til rokning í kreditoraskipanini**

Markørurin skal standa á tí rokningini, sum skjalið skal knýtast til.

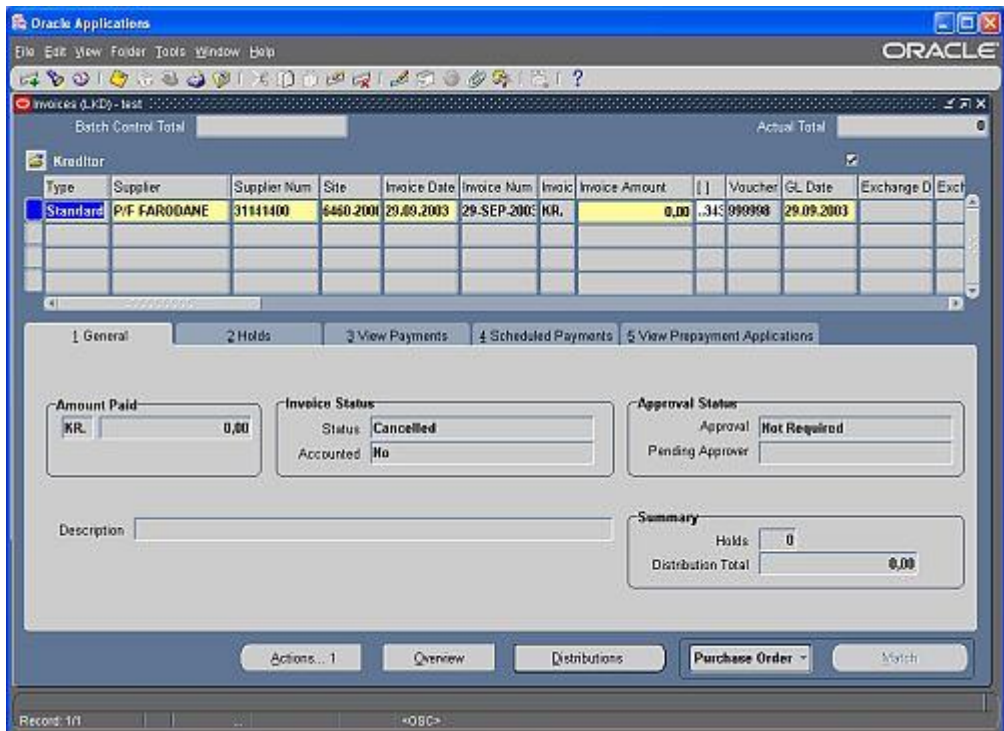

Trýst á "klipsið" á amboðslinjuni

 $\bullet$ 

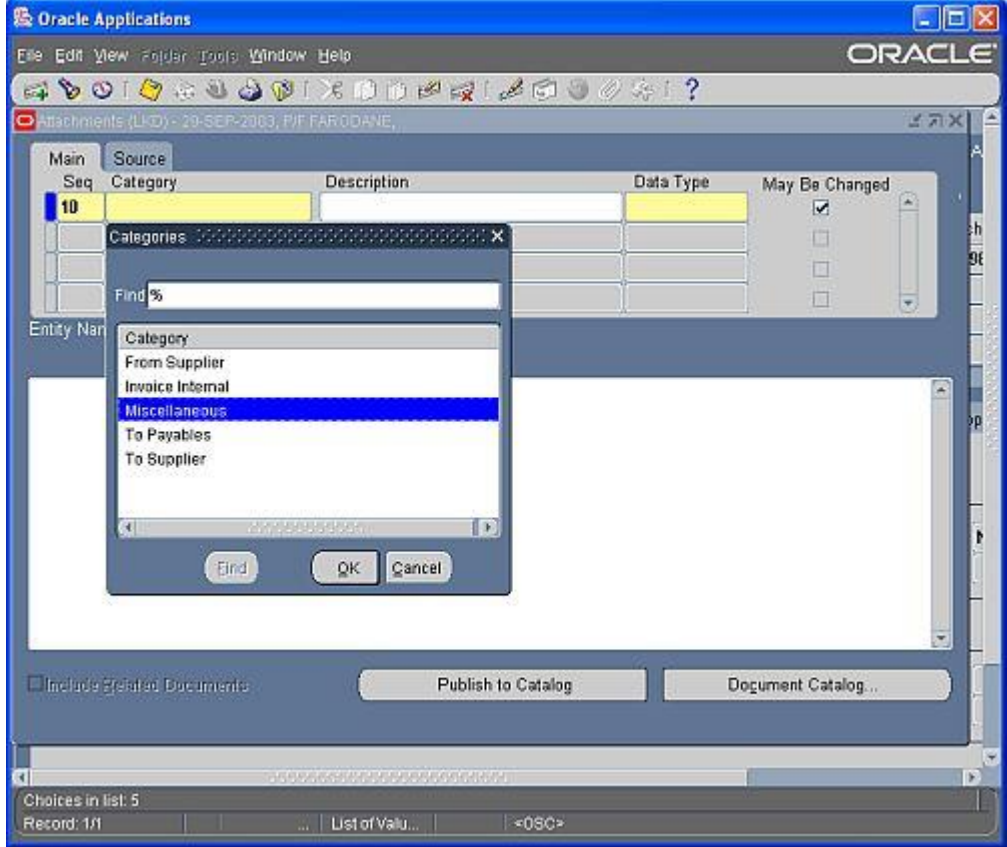

- Trýst á F9 í teiginum Category
- Innset % í teigin Find og trýst á knøttin Find
- Vel Miscellaneous og trýst á OK

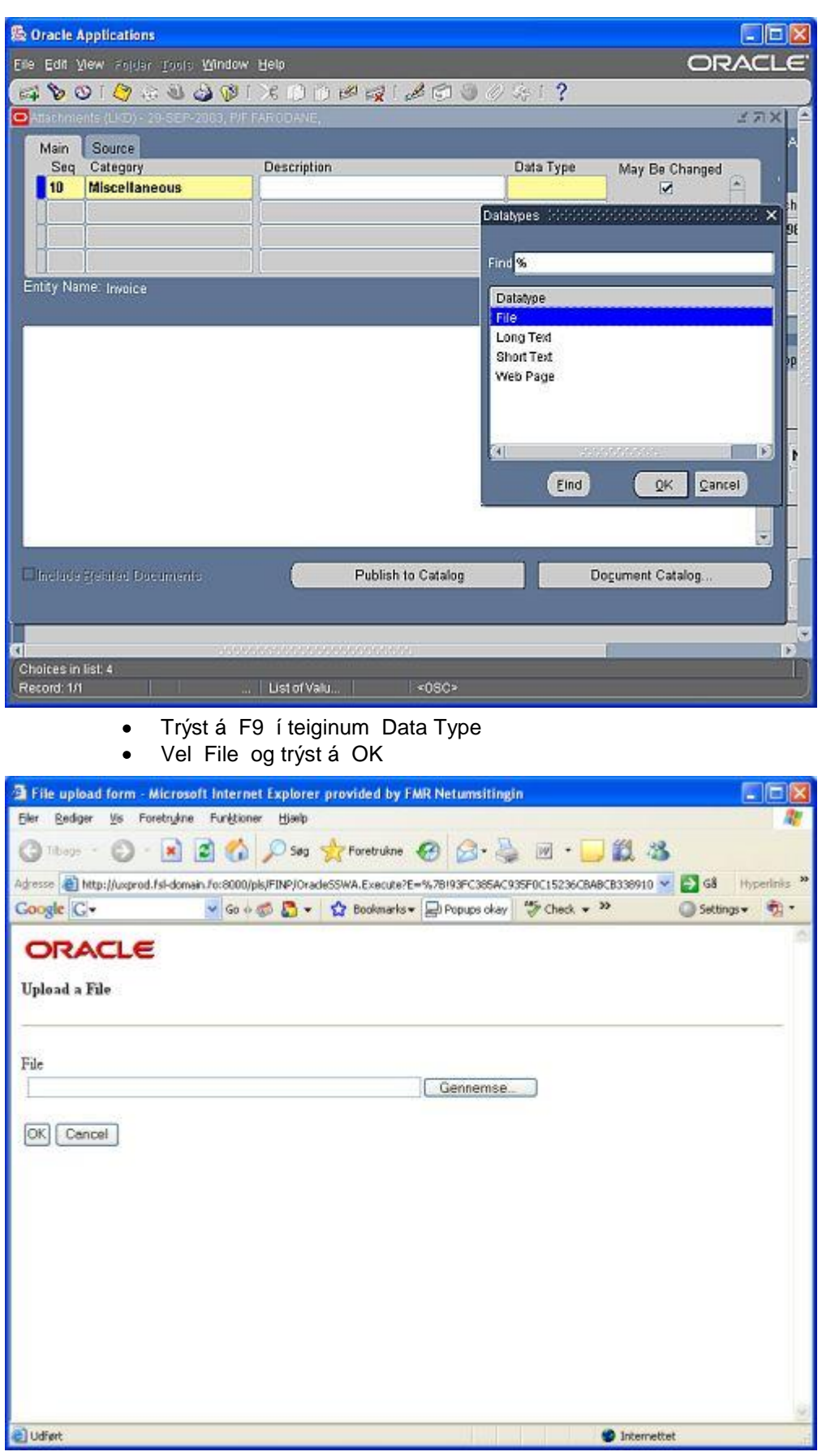

**•** Trýst á Gennemse

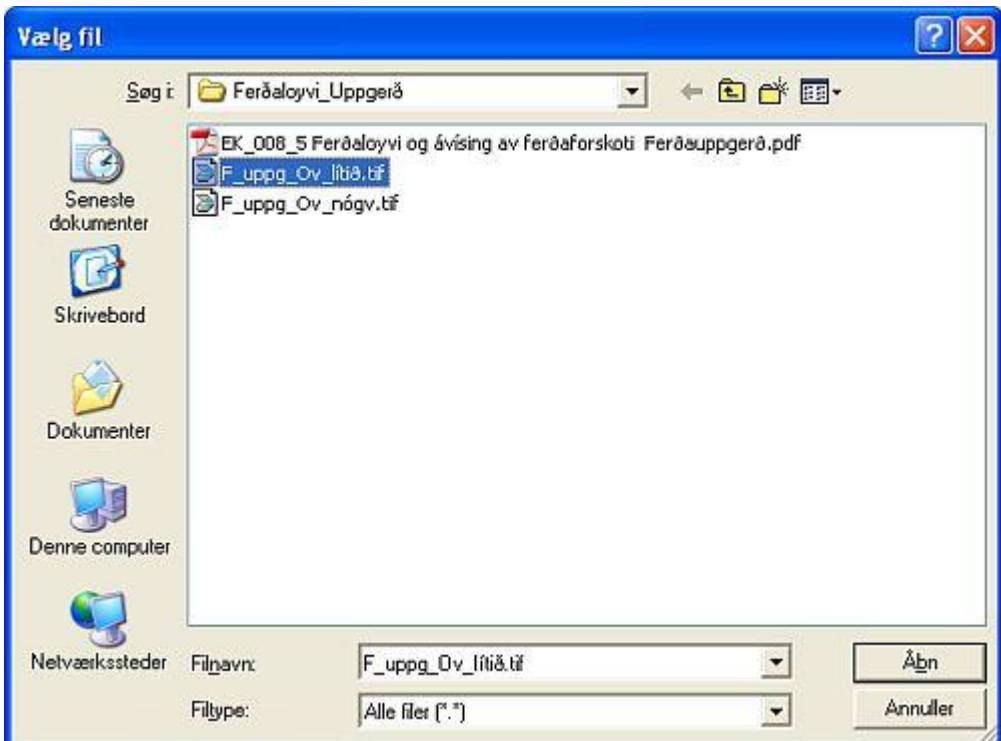

· Finn skjalið, ið skal knýtast til, og trýst á Åbn

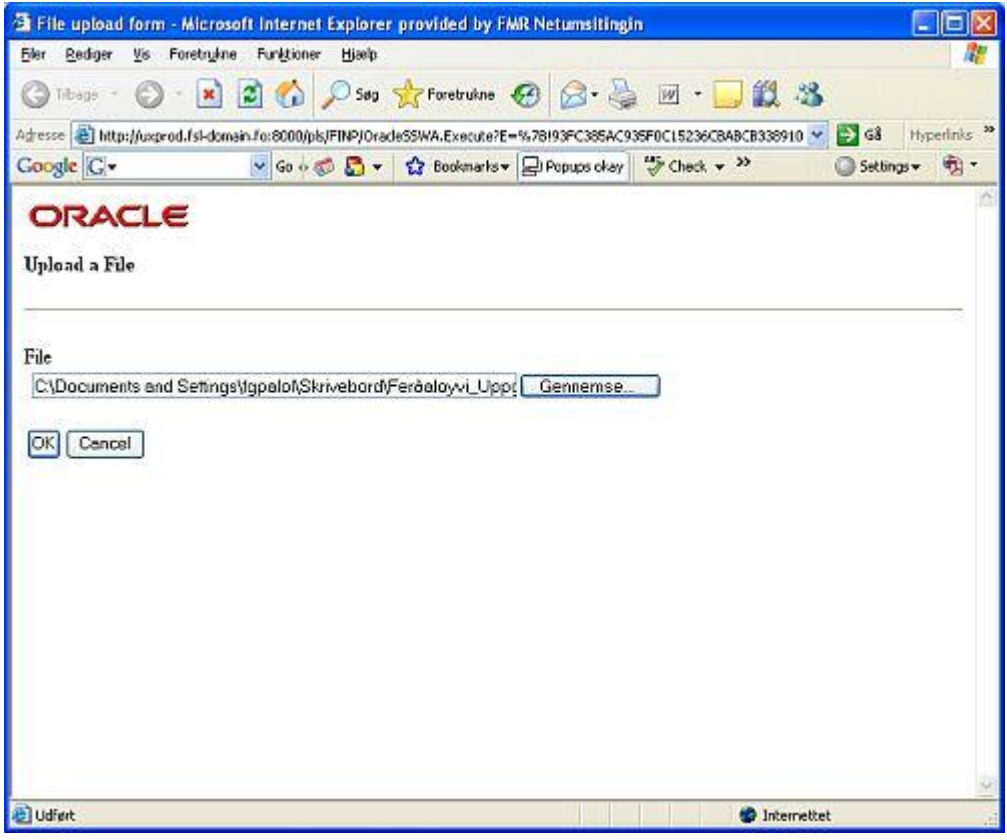

Trýst á OK

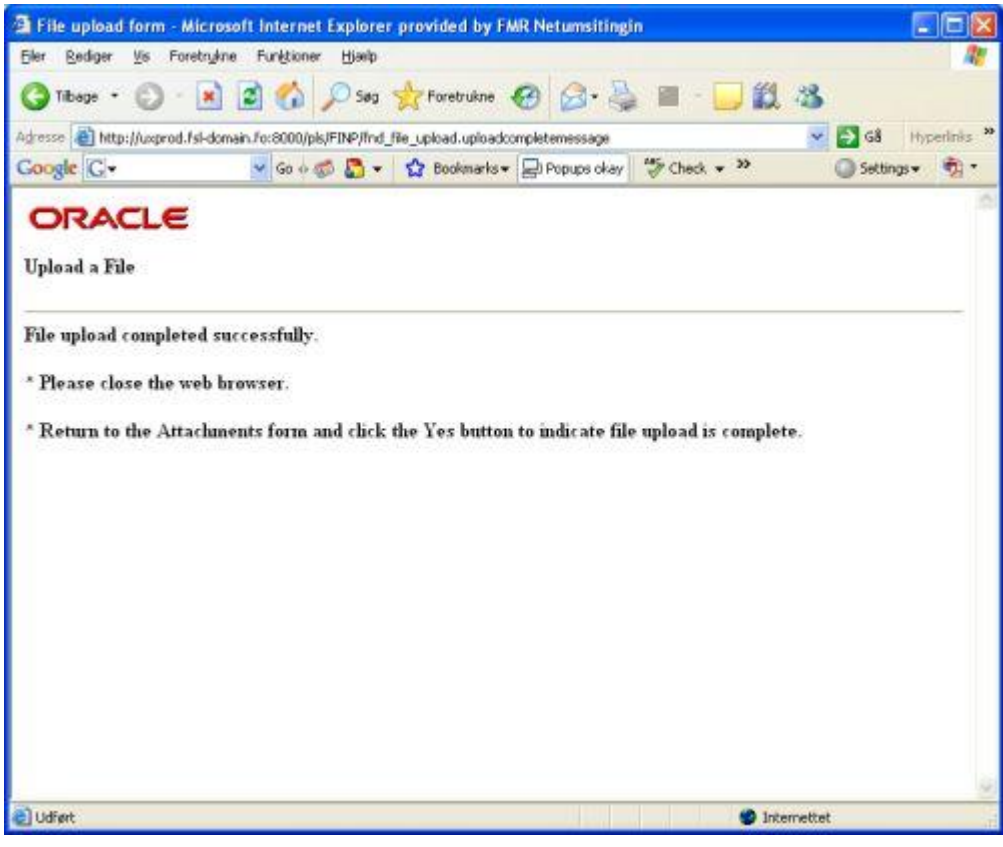

Lat vindeygað aftur við at trýsta á X í høgra horni  $\bullet$ 

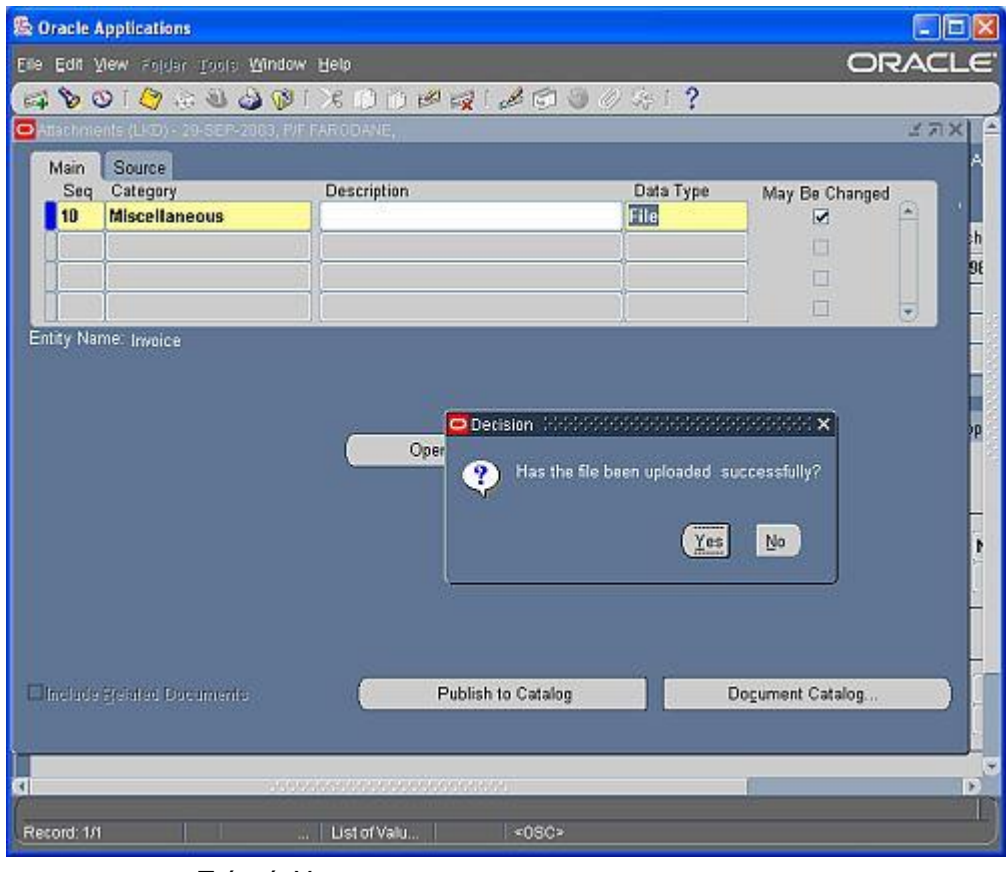

Trýst á Yes

Við at trýsta á Open Document kann ein fáa skjalið fram á skíggjan.

Um fleiri skjøl skulu knýtast til rokningina, verður trýst á Píl Niður, og er framgangsmátin síðan tann sami sum sagt frá omanfyri.